**AutoCAD Crack Activation**

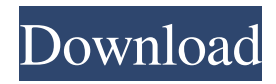

**AutoCAD Crack + (LifeTime) Activation Code Download For Windows [Latest 2022]**

If you already have AutoCAD installed and running, the first thing you should do is quit AutoCAD. You may be asked to enter a license code to run AutoCAD again. If so, you will be required to enter your Autodesk account login information to use AutoCAD again. In this article, I'll assume you want to run AutoCAD without a license and you will be using AutoCAD without an Autodesk account. If you are using AutoCAD for the first time, the installation process will walk you through the setup process. If you are using AutoCAD for the first time on a new computer, make sure that your original installation media and the AutoCAD installation media are both installed. Check Your PC Hardware Before you install AutoCAD, you need to make sure that your PC meets the minimum system

## requirements. The minimum system requirements

for AutoCAD are summarized here. For the installation process, you need an installation disc or ISO file, which is contained in a CD-ROM or DVD-ROM drive. For the first time you're installing AutoCAD on a new computer, you'll need an original copy of AutoCAD, which will be burned onto a CD or DVD disc. For a serial number validation, you need your Autodesk Serial Number. The size of your hard disk drive should be at least 6 GB. When installing AutoCAD, the installation process will place the AutoCAD program on your hard disk drive. If you want to install AutoCAD in the wrong directory (usually C:\Program Files or C:\Program Files (x86)), be sure to choose a directory that is not already used on your PC. I will refer to the place on your hard disk drive where AutoCAD is installed as your AutoCAD directory. You can view the AutoCAD directory by opening a command prompt (Command Prompt from Start

menu in Windows XP) and entering "dir c:" without the quotes. Note that you can install AutoCAD to a different directory if you are using a previous version of AutoCAD. For information on how to uninstall AutoCAD, see the article AutoCAD Uninstaller. Install AutoCAD Download AutoCAD using the link below. It will start downloading as you read the text. AutoCAD : Download If you are

**AutoCAD Crack+ [32|64bit] (April-2022)**

Reference See also Bódica (software) Home Page Autodesk Category:AutoCAD Crack Category:Software using the Eclipse licenseQ: The last two arguments to a function call of type int I'm trying to implement a tree data structure using an array. I am using \* to traverse the nodes and a function which displays the node information if it is an int. I don't get any error when I build the program but when I run it I get a null pointer exception in the

last two arguments. I have not included the code as it is not relevant to the problem but I would be happy to put it here if required. A: The type of your function is: void display(char \*\*, int, int); And you are calling it like: display(&myarray[k], length[k], i); You probably meant to call it like this: display(myarray, length, i); The same applies to length. By the way, you might want to consider using an array of linked lists, as this would be more efficient than traversing the array element by element. a1d647c40b

## **AutoCAD**

Open the Autocad menu > Preferences > App Data > Click on Download. From your browser, navigate to the "download folder" where the software was saved. Browse to the "downloads" folder (or just search "downloads"). Open the "Autocad\_setup.exe" file. Select the "Autocad\_setup.exe" file in the "install" window and click on "Install". After the installation is completed, open the Autocad menu > Preferences > App Data > Click on Run. The software should appear in the Autocad menu (in the "Data Engine" menu). To see the toolbars, go to "View" -> "Command Bar" If you prefer to have the menus, go to "View" -> "Edit". Q: Preventing Ajax POST from reloading the page I've got an Ajax.Request which gets a list of values from the server and updates the table on the page. The problem is that it reloads the page. This is my code:

\$.ajax({ type: "POST", url: "../edit\_list.php?id=" +  $rec_id + "&row=' + id, data: ({a': list_of_values})$ success: function (data) { if (data == "ok") \$("#record\_list").fadeIn('slow'); } }); A: if you want to post data and not reload page, you need to use ajax's 'async: false' (boolean) (default: true) Boolean value indicating whether data should be sent asynchronously (with a XHR, a form submission, or a script tag). In jQuery 1.5+ when using the get(), post(), or ajaxSend() methods, setting async to false can also enable binary (blob) and traditional (array

**What's New in the AutoCAD?**

With markup import, you can send and add feedback to your drawings via email, or import a saved printout, PDF, or drawing into a drawing. Once you've imported the design and feedback, you can make your own changes, and then update the original drawing to reflect your changes. With

## markup assist, you can add notes to your drawings

via email and send them to one or more other users or members of your team. The drawing owner can then make changes and update their own drawing. Drawing Templates Create your own custom template by taking advantage of the new Import/Export Templates feature. Templates enable you to easily create repetitive sequences of drawings or drawings that can be shared and reused across your organization. Timeline Record: See what all of your users are doing in your drawing on the same timeline in new Timeline Record mode. Quickly switch to other drawings in your drawing. With a quick click of your mouse, you can switch to any drawing in your current drawing space. Analyze drawing elements with 3D segment visualization. You can now automatically lock drawings when you add or delete a viewer. Selected objects and layers now include a small icon that's visible when you move a mouse over the layers or objects. When you

## open multiple documents in the same drawing, you

can now choose which users will be able to edit the drawing. You can now drag and drop layers from one drawing to another. The Ribbon and Quick Access Toolbar have been consolidated. You can now easily navigate through multiple selected layers with a left-click. When you move the handles of a selected object, you no longer see the handles disappear when they're no longer visible. You can now quickly toggle between hidden and displayed layers when the View panel is hidden. Viewing mode changes have been updated to include a visual indication for the changes you're making. You can now drag a hyperlink from one drawing to another. The Copy/Paste tool now automatically detects which layer or object you are pasting to. You can now drag from drawing to drawing and pin to drawing to a snap to grid option. Document Search has been improved and expanded. Enhanced XML compatibility in DXF/DWG, XML,

**System Requirements:**

Minimum: OS: Windows 7 x64, Windows Vista x64, Windows XP x64 Processor: Intel® Core 2 Duo or AMD Athlon™ 64 Processor Memory: 4 GB RAM Video Card: DirectX 11 Compatible GPU with 1 GB graphics memory DirectX: Version 11 Hard Disk: 13 GB available space Network: Broadband Internet connection Sound Card: DirectX 11 Compatible Additional Notes: The Steam client can be downloaded from steam.com/download Recommended: OS

Related links: